# **V-Ray mesh viewer**

This page provides information on the standalone V-Ray Mesh Viewer.

# **Overview**

The V-Ray mesh viewer can be used to view both static and animated meshes. Once you run it, the tool asks you to navigate and point to the **.vrmesh** or **. abc** file you want to preview. Once you've located the file you want to view and click **Open**, you will see the mesh.

You can navigate around the mesh by holding **Alt** and then using the **Left mouse button** to **Rotate**, the **Middle mouse button** to **Pan**, and the **Right mouse button** to **Zoom**.

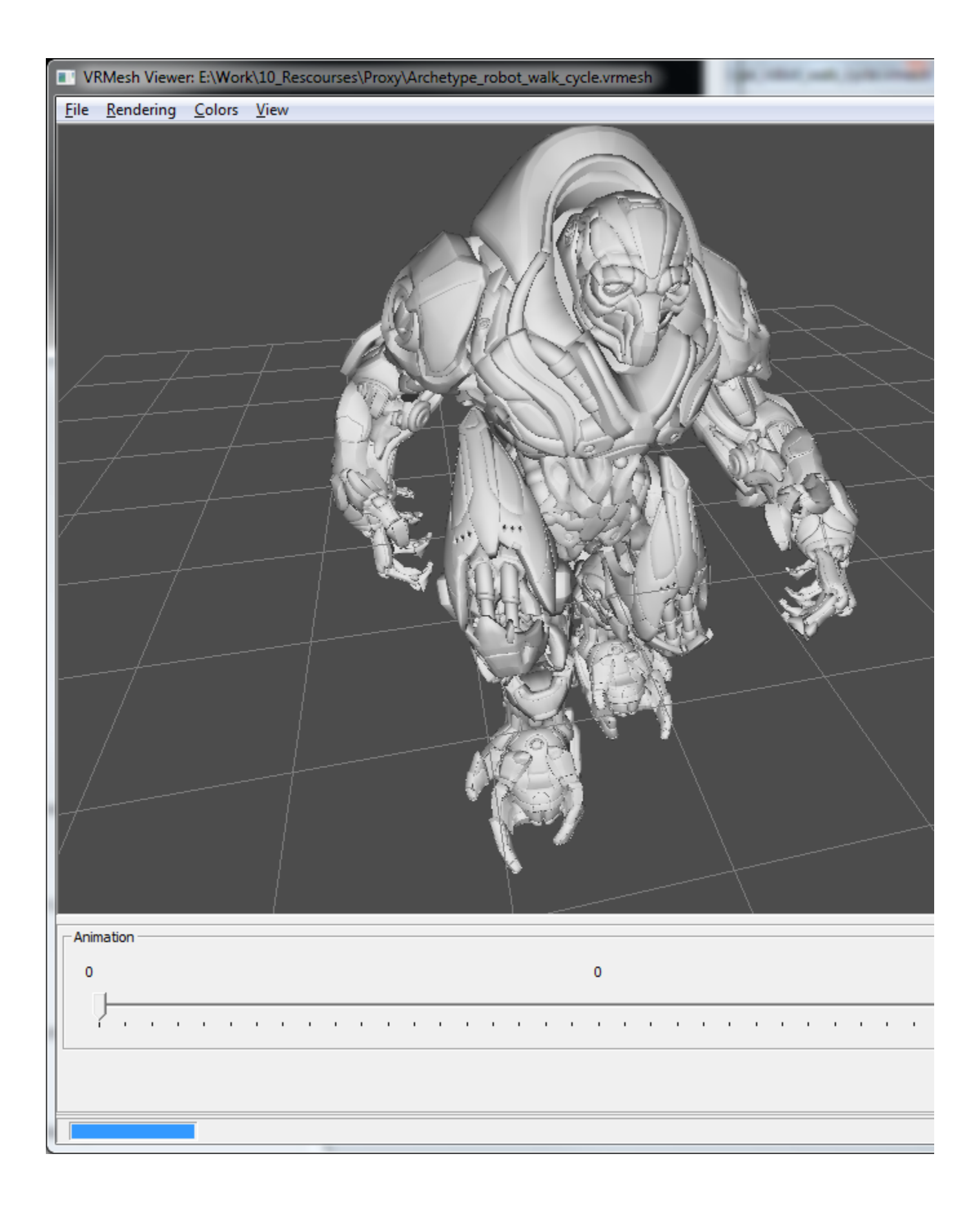

# **Installation**

The mesh viewer tool is installed along with V-Ray and can be found in the tools or bin folder with other external V-Ray tools. It can be launched directly from the executable file or from the Windows **Start menu** > **Chaos Group** > **V-Ray mesh viewer**.

# **Menu Commands**

#### **File menu**

**Open** – Allows you to load another .vrmesh or .abc file. **Exit** – Exits V-Ray mesh viewer.

**Rendering Menu** – The options here allow you to control how the mesh is previewed in the work area.

**Use mesh preview** – Shows a simplified version of the mesh. The same preview is used inside the 3d Application. **Wireframe** – The mesh is previewed as a wire frame. **Backface culling** – When enabled, faces with normals facing away from the camera are displayed as transparent. **Reverse normals** – Reverses the normals of all faces.

#### **Colors**

**Gray** – The whole mesh is gray. **Per-voxel color** – Voxels are assigned a predefined color. **Unique voxel color** – Each separate mesh is displayed with a unique color. **Map channel** – Each mesh is displayed based on the map channel it was unwrapped at.

#### **View**

```
Show Axis – Hides or shows the XYZ axis.
Show Grid – Hides or shows the Grid.
Center Mesh – Aligns the center of the mesh with the center of the XYZ axis.
Flip Y/Z axes – Flips the Y and Z axes.
```
### **General Options**

**Map Channel** – Allows you to change the map channel.

**Scene Objects** – A list of all objects in the scene. You can use it to select objects by their names.

**Selection Mode** – Allows you to switch between selecting objects or voxels.

# **Alembic Mesh Options**

These options govern the displaying of alembic meshes.

**Subdivide all meshes** – When enabled, all alembic meshes are subdivided.

**Subdiv level** – Allows you to control the level of subdivision.

**Preserve geometry borders** – When enabled, the subdivided geometry falls within the borders of the original mesh.

**Subdivide UVs** – When enabled, the UVs of the object are also subdivided.

**Particle size** – Allows you to control the preview size of particles.

# **Animation Options**

These options allow you to view different frames of the mesh when it is animated. You can use the timeline and drag the slider to move through the animation.

**Enter frame** – Allows you to manually enter a frame number that you wish to preview.